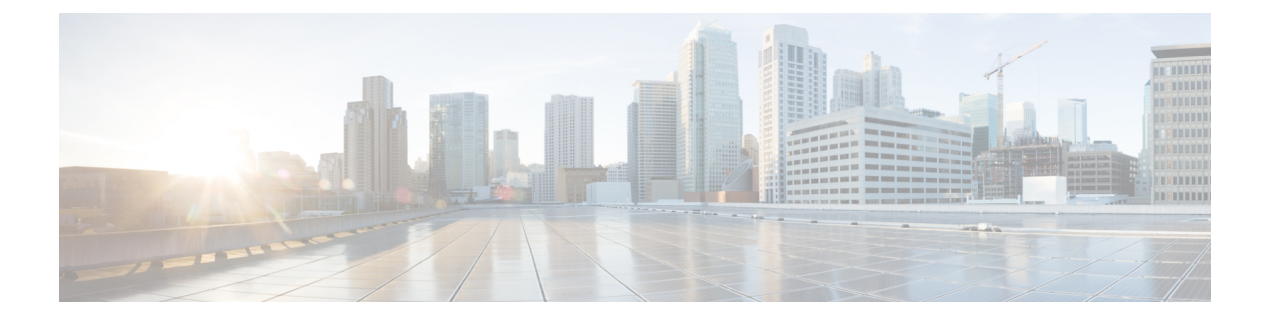

# **MPLS** ラベル インポジションの設定

この章では、マルチプロトコル ラベル スイッチング(MPLS)ラベル インポジションを設定 する方法について説明します。

- MPLS ラベル [インポジションについて](#page-0-0) (1 ページ)
- Guidelines and [Limitations](#page-1-0) for MPLS Label Imposition, on page 2
- MPLS ラベル [インポジションの設定](#page-2-0) (3 ページ)
- MPLS ラベル [インポジション設定の確認](#page-5-0) (6 ページ)
- MPLS ラベル [インポジション統計の表示](#page-7-0) (8 ページ)
- MPLS ラベル [インポジション統計のクリア](#page-9-0) (10 ページ)
- MPLS ラベル [インポジションの設定例](#page-9-1) (10 ページ)

## <span id="page-0-0"></span>**MPLS** ラベル インポジションについて

MPLS ラベル スタック インポジション機能を使用して、1 つ以上のラベルを持つ発信ラベル スタックを静的にプロビジョニングできます。発信ラベルスタックは、次の2種類の静的に設 定された MPLS バインディングで使用されます。

- ラベル スタックへのプレフィックスとラベル:ここでは、静的 MPLS と同様に、IP プレ フィックスまたは着信ラベルが発信スタックにマッピングされます。着信プレフィックス は、IP のみの入力トラフィックの out-label-stack にマッピングされます。
- ラベル スタックへのラベル:ここでは、受信ラベルのみがプレフィックスなしで送信ス タックにマップされます。

新しい MPLS バインディング タイプは静的 MPLS コンポーネントに実装され、**feature mpls segment-routing** コマンドが有効になっている場合にのみ使用できます。

MPLSラベルインポジションの設定されたネクストホップがSR再帰ネクストホップ(RNH) である場合、それらはRIBを使用して実際のネクストホップに解決されます。out-labelスタッ クの外部ラベルは、SRによって割り当てられたラベルから自動的にインポジションされます。

ECMP は、いくつかのパス構成を追加することによってもサポートされます。

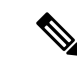

静的 MPLS プロセスは、**feature mpls segment-routing** コマンドまたは **feature mpls static** コマ ンドのいずれかが実行されたときに開始されます。**feature mpls segment-routing** コマンドを使 用してスタティックMPLSを実行すると、一部の標準スタティックMPLSコマンドを使用でき なくなり、**feature mpls static** コマンドを実行すると、MPLS バインディングのコマンドを使用 できなくなります。 (注)

### <span id="page-1-0"></span>**Guidelines and Limitations for MPLS Label Imposition**

MPLS label imposition has the following guidelines and limitations:

- MPLS label imposition is supported for the following:
	- Cisco Nexus 9200, 9300, 9300-EX, 9300-FX and 9500 platform switches with the 9400, 9500, 9600, 9700-EX, and 9700-FX line cards.
	- Cisco Nexus 3164Q, 31128PQ, 3232C, and 3264Q switches.
	- Beginning with Cisco NX-OS Release 9.2(1) release, it is supported on Cisco Nexus 9364C Switch.
	- Beginning with Cisco NX-OS Release 9.3(3), it is supported on Cisco Nexus 9364C-GX, 9316D-GX, and 93600CD-GX switches.
- MPLS label imposition supports only IPv4.
- The maximum number of labels in an out-label stack is five for Cisco Nexus 9200, 9300-EX, and 9300-FX platform switches and three for Cisco Nexus 9300 and 9500 platform switches and Cisco Nexus 3164Q, 31128PQ, 3232C, and 3264Q switches. If you try to impose more labels, the trailing label is truncated automatically, and a syslog error message appears signaling to correct the configuration.
- Multicast is not supported for MPLS label imposition.
- In the multi-label stack configuration, changing an outgoing path is allowed only for Cisco Nexus 9200 and 9300-EX Series switches.
- Subinterfaces and port channels are not supported for MPLS label imposition.
- Prefixes and associated subnet masks learned from routing protocols (including from static routes) cannot be used as part of the label stack imposition policy.
- For label stack imposition verified scalability limits, see the Verified [Scalability](https://www.cisco.com/c/en/us/support/switches/nexus-9000-series-switches/products-installation-and-configuration-guides-list.html) Guide for your device.

## <span id="page-2-0"></span>**MPLS** ラベル インポジションの設定

### **MPLS** ラベル インポジションの有効化

MPLS ラベル インポジションを設定するには、MPLS 機能セットをインストールして有効にし てから、MPLS セグメント ルーティング機能を有効にする必要があります。

#### 手順

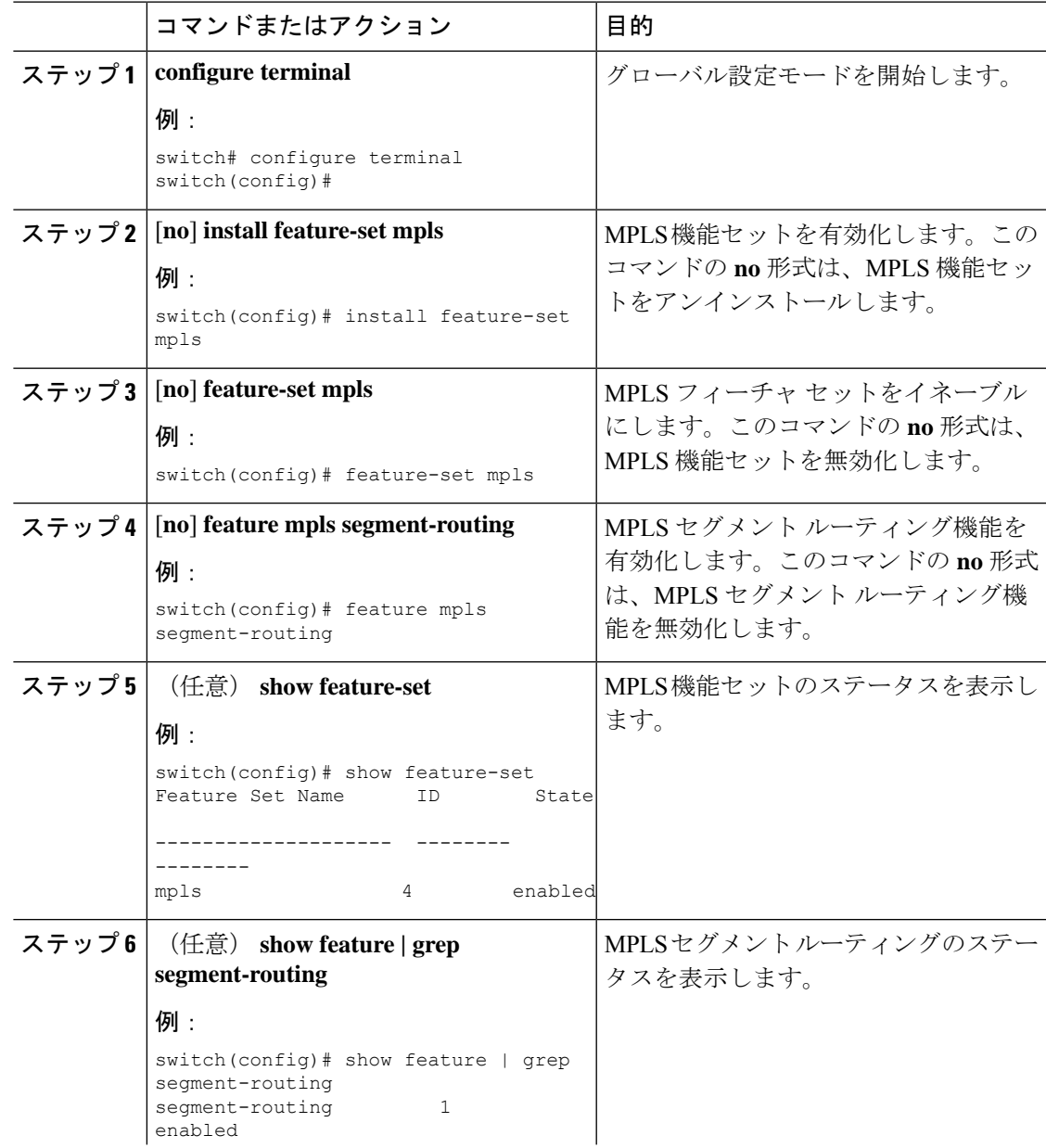

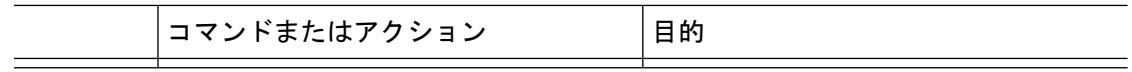

## **MPLS** ラベル インポジション用のラベルの予約

スタティックに割り当てるラベルを予約します。動的なラベル割り当てはサポートされていま せん。

#### 始める前に

MPLS セグメント ルーティング機能が有効になっていることを確認します。

#### 手順

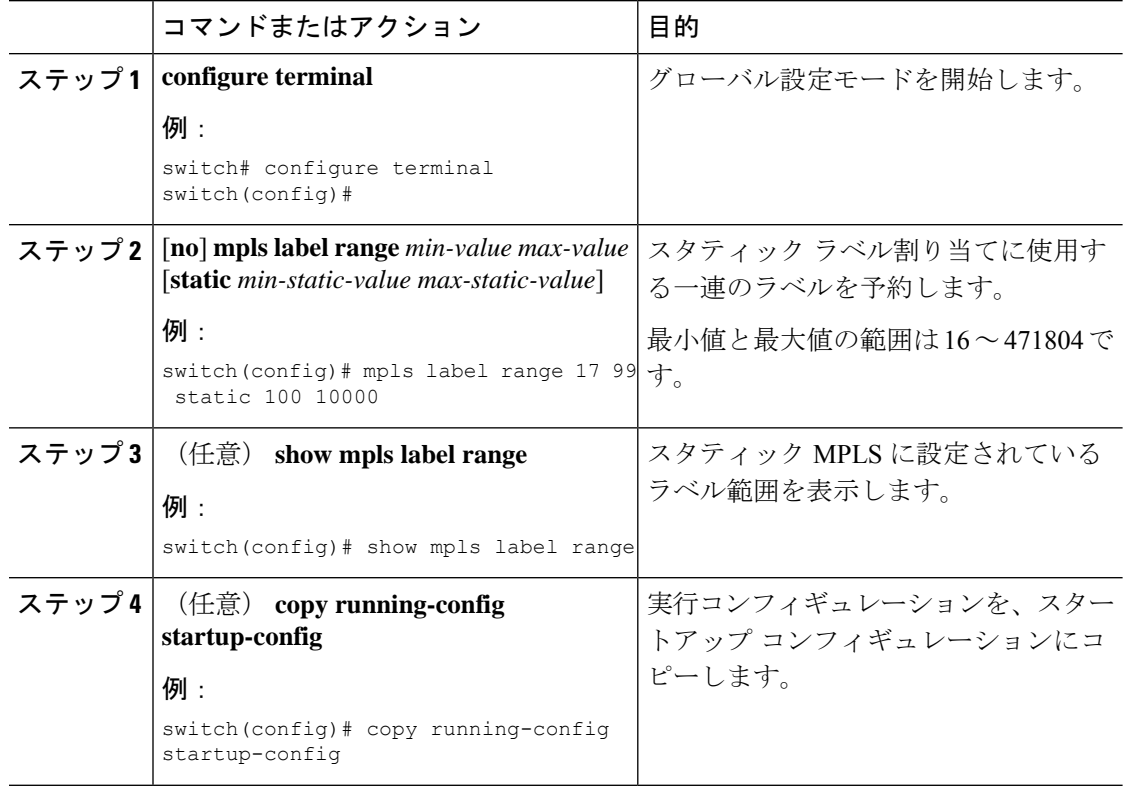

### **MPLS** ラベル インポジションの設定

デバイスに MPLS ラベル インポジションを設定できます。

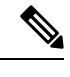

**feature mpls segment-routing** コマンドは、**feature nv overlay**、**nv overlay evpn**、**feature vpc**、お よび **feature vn-segment-vlan-based** コマンドが使用されている場合、有効にすることはできま せん。 (注)

### 始める前に

MPLS セグメント ルーティング機能が有効になっていることを確認します。 静的ラベル範囲を次のように設定します。**mpls label range 16 16 static 17 50000**

### 手順

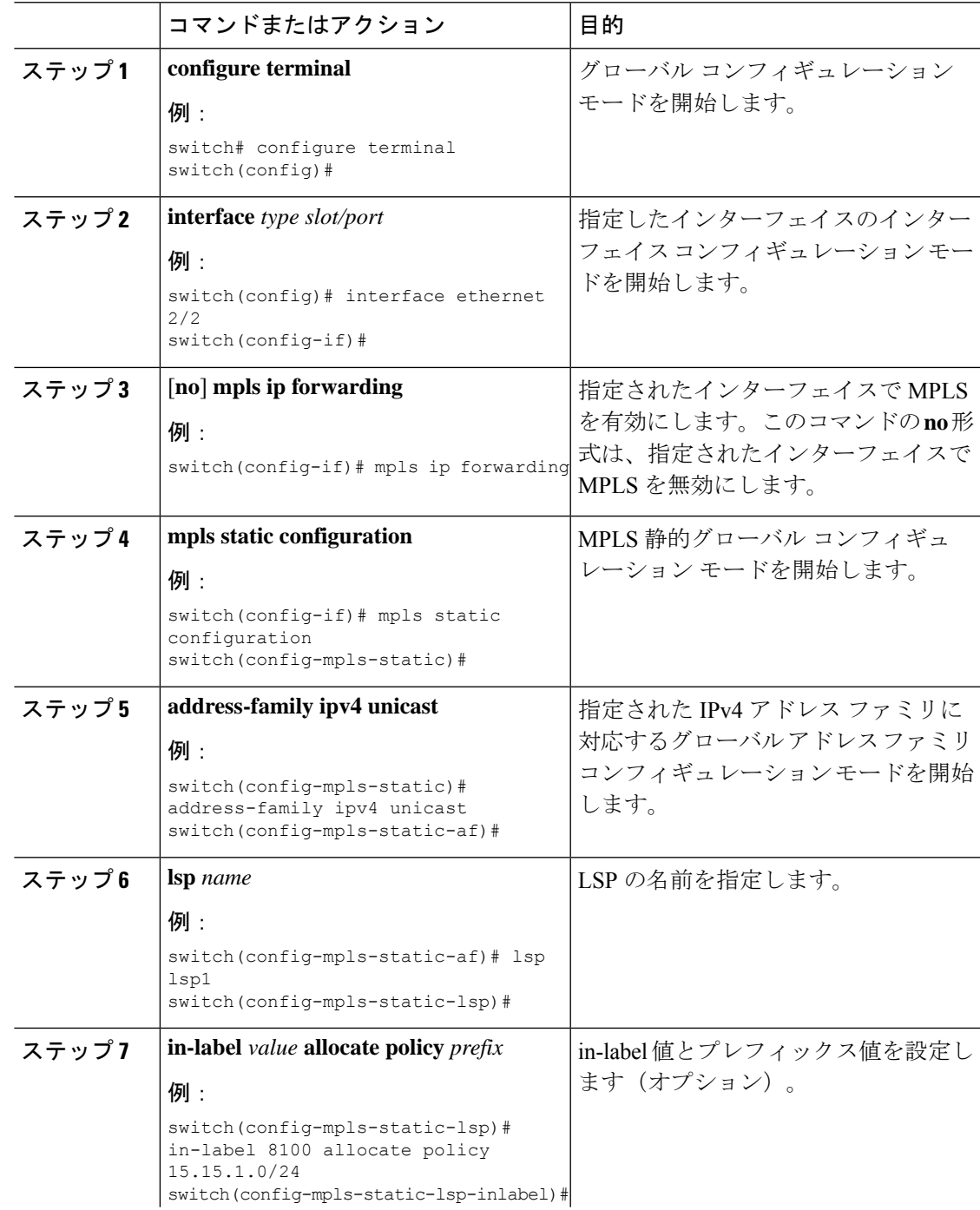

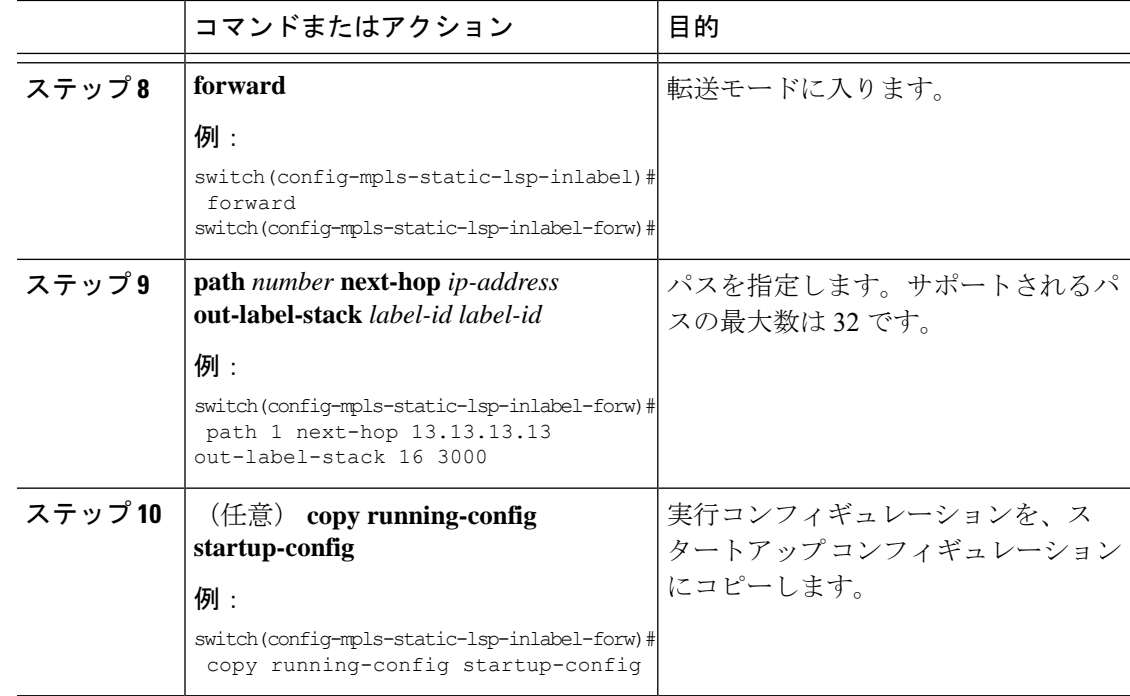

# <span id="page-5-0"></span>**MPLS** ラベル インポジション設定の確認

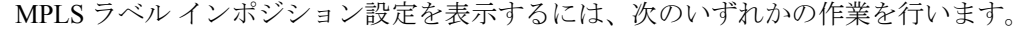

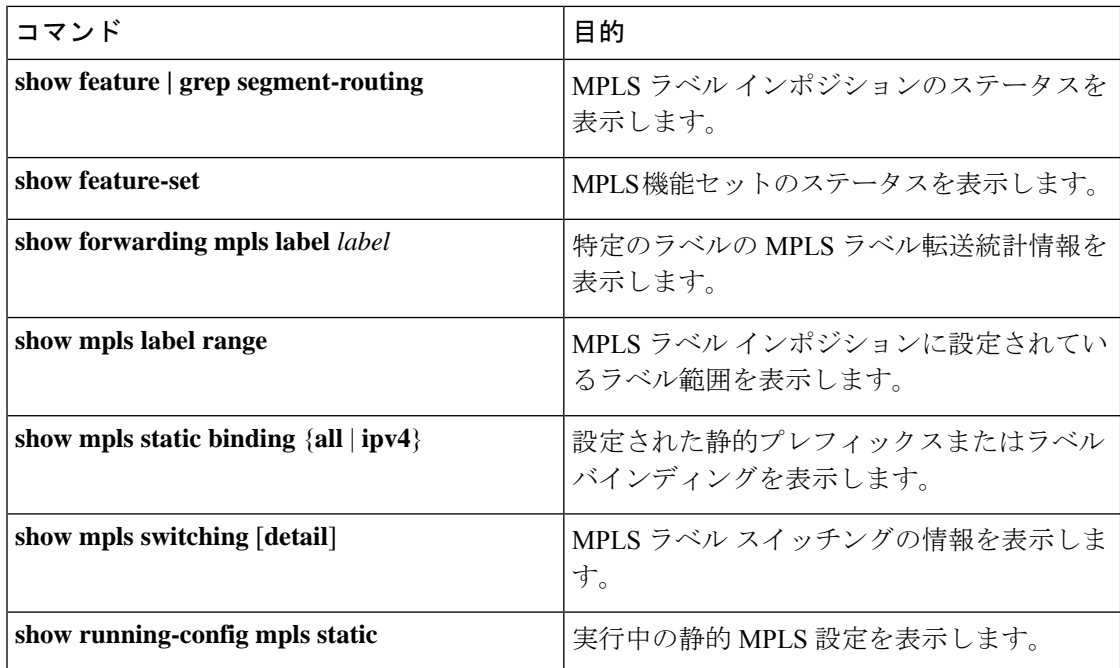

次に、**show forwarding mpls label 8100** コマンドの出力例を示します。

slot 1

```
=======
--------+-----------+-------------------+----------------+-------------+----------------------
Local|Prefix|FEC |Next-Hop |Interface | Out Label |Table Id |(Prefix/Tunnel
id)|Label
--------+-----------+-------------------+----------------+------------+----------------------
8100 |0x1 |25.25.0.0/16 |12.12.1.2 |Po121 |3131 SWAP | |
 | 17<br>| 0x1|25.25.0.0/16 | 12.12.2.2 | Eth1/51 | 3131 SWAP | | |
 | 17
   " |0x1 |25.25.0.0/16 |12.12.3.2 |Vlan122 |3131 SWAP | |
|| 17<br>|| 0x1|25.25.0.0/16 | 12.12.4.2 | Vlan123 | 3131 SWAP | | |
 | 17
```
#### 次に、**show mpls static binding all** コマンドの出力例を示します。

```
LI TEST1 25.25.0.0/16: (vrf: default) Incoming label: 8100
LSP Type: POLICY
  Outgoing labels:
     (path 1) 12.12.1.2 3131,17
     (path 2) 12.12.2.2 3131,17
     (path 3) 12.12.3.2 3131,17
     (path 4) 12.12.4.2 3131,17
LI TEST2 (vrf: default) Incoming label: 8200
LSP Type: XC
  Outgoing labels:
     (path 1) 12.12.3.2 3132,16
     (path 2) 12.12.4.2 3132,16
     (path 3) 12.12.1.2 3132,16
     (path 4) 12.12.2.2 3132,16
```
### 次に、**show mpls switching** コマンドの出力例を示します。

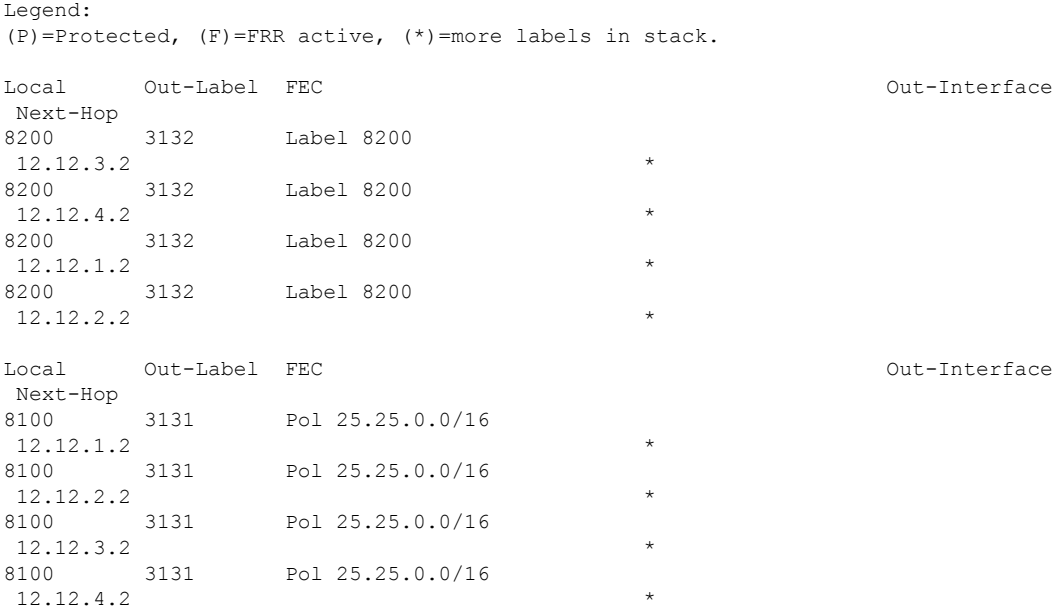

次に、**show running-config mpls static** コマンドの出力例を示します。

```
mpls static configuration
  address-family ipv4 unicast
   lsp LI_TEST2
     in-label 8100 allocate policy 25.25.0.0 255.255.0.0
        forward
          path 1 next-hop 12.12.1.2 out-label-stack 3131 17
         path 2 next-hop 12.12.2.2 out-label-stack 3131 17
         path 3 next-hop 12.12.3.2 out-label-stack 3131 17
         path 4 next-hop 12.12.4.2 out-label-stack 3131 17
次に、show running-config mpls static all コマンドの出力例を示します。
switch# show running-config mpls static all
!Command: show running-config mpls static all
!Time: Mon Aug 21 14:59:46 2017
version 7.0(3)I7(1)
logging level mpls static 5
mpls static configuration
address-family ipv4 unicast
lsp 9_label_stack_LPM
in-label 72000 allocate policy 71.200.11.0 255.255.255.0
forward
path 1 next-hop 27.1.32.4 out-label-stack 21901 29701 27401 24501 25801
lsp 9_label_stack_LPM_01
in-label 72001 allocate policy 72.201.1.1 255.255.255.255
lsp DRV-01
in-label 71011 allocate policy 71.111.21.0 255.255.255.0
forward
path 1 next-hop 27.1.31.4 out-label-stack implicit-null
lsp DRV-02
in-label 71012 allocate policy 71.111.22.0 255.255.255.0
forward
path 1 next-hop 8.8.8.8 out-label-stack 28901
lsp DRV-03
switch# show forwarding mpls label 72000
slot 1
=======
--------+-----------+-------------------+----------------+-------------+-------
Local |Prefix |FEC |Next-Hop |Interface |Out
Label |Table Id |(Prefix/Tunnel id) | | |Label
 --------+-----------+-------------------+----------------+-------------+-------
72000 |0x1 |71.200.11.0/24 |27.1.32.4 |Eth1/21 |21901 SWAP
| | | | | 29701
| | | | | 27401
```
## <span id="page-7-0"></span>**MPLS** ラベル インポジション統計の表示

MPLS ラベル インポジションの統計情報を監視するには、次のいずれかのタスクを実行しま す。

| | | | | 24501 | | | | | 25801

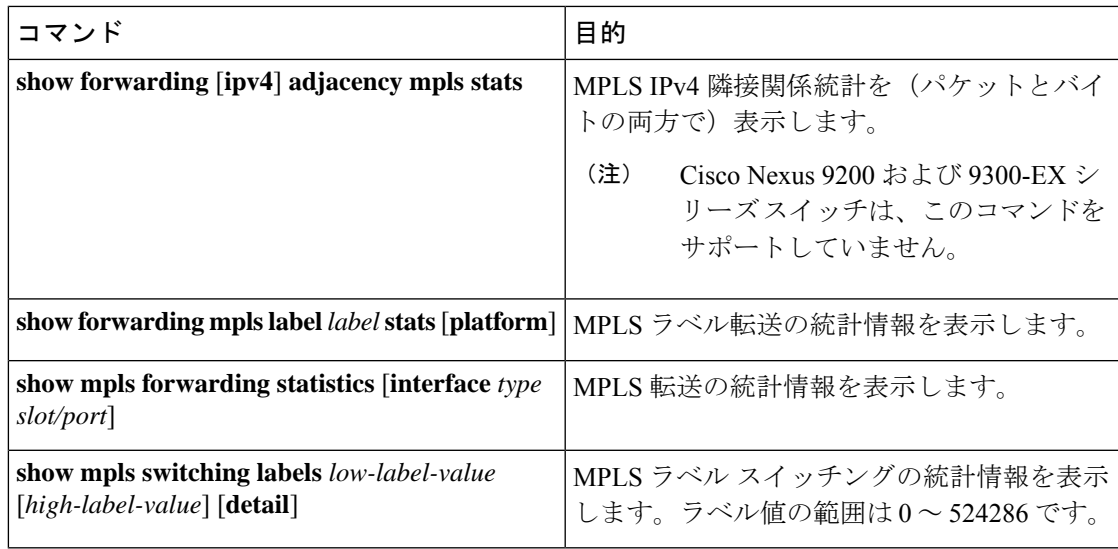

次に、**show forwarding adjacency mpls stats** コマンドの出力例を示します。

```
slot 1
=======
```
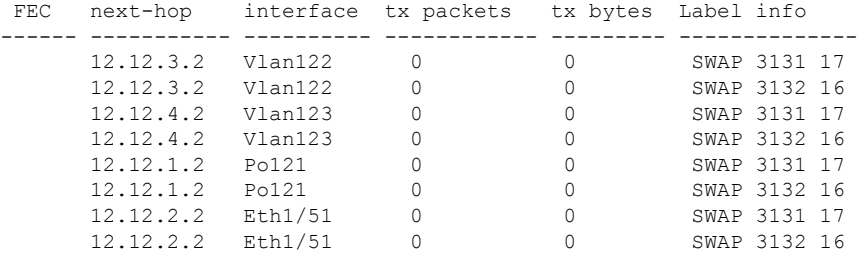

### 次に、**show forwarding mpls label 8100 stats** コマンドの出力例を示します。

TUNNEL Output Pkts: 126959053 TUNNEL Output Bytes: 66272319384

slot 1 =======

| Local<br>Label                                                                                                    | <b>IPrefix</b><br>ITable Id | $ $ FEC<br>(Prefix/Tunnel id) | Next-Hop  | Interface | Out<br> Label |
|----------------------------------------------------------------------------------------------------|-----------------------------|-------------------------------|-----------|-----------|---------------|
| 8100<br>SWAP                                                                                                    | 10x1                        | 125.25.0.0/16                 | 12.12.1.2 | Po121     | 3131          |
|                                                                                                    |                             |                               |           |           | 17            |
| $\mathbf{H}$<br>SWAP                                                                                                 | 10x1                        | 125.25.0.0/16                 | 12.12.2.2 | Eth1/51   | 3131          |
|                                                                                                    |                             |                               |           |           | 17            |
| w<br>SWAP                                                                                                    | 10x1                        | 125.25.0.0/16                 | 12.12.3.2 | Vlan122   | 3131          |
|                                                                                                    |                             |                               |           |           | 17            |
| $\mathbf{H}$                                                                                                    | 10x1                        | 125.25.0.0/16                 | 12.12.4.2 | Vlan123   | 3131          |
| SWAP                                                                                                    |                             |                               |           |           |               |
|                                                                                                    |                             |                               |           |           | 17            |
| Input Bytes : 64975876096<br>Input Pkts : 126906012<br>SWAP Output Pkts: 126959183<br>SWAP Output Bytes: 65764550340 |                             |                               |           |           |               |

次に、**show mpls forwarding statistics** コマンドの出力例を示します。

MPLS software forwarding stats summary: Packets/Bytes sent : 0/0 Packets/Bytes received : 0/0 Packets/Bytes forwarded : 0/0 Packets/Bytes originated : 0/0 Packets/Bytes consumed : 0/0 Packets/Bytes input dropped : 0/0

Packets/Bytes output dropped : 0/0

## <span id="page-9-0"></span>**MPLS** ラベル インポジション統計のクリア

MPLS ラベル インポジションの統計情報をクリアするには、次の作業を行います。

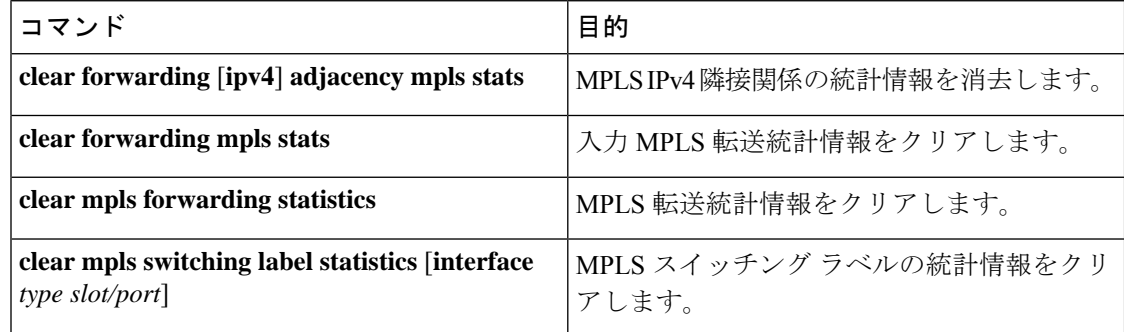

# <span id="page-9-1"></span>**MPLS** ラベル インポジションの設定例

次の例は、プレフィックスと incoming-label を out-label-stack バインディングに割り当てること により、MPLS ラベル インポジションを設定する方法を示しています。

```
switch(config-if)# mpls static configuration
switch(config-mpls-static)# address-family ipv4 unicast
switch(config-mpls-static-af)# lsp LI_TEST1
switch(config-mpls-static-lsp)# in-label 8100 allocate policy 25.25.0.0/16
switch(config-mpls-static-lsp-inlabel)# forward
switch(config-mpls-static-lsp-inlabel-forw)# path 1 next-hop 12.12.1.2 out-label-stack
3131 17
switch(config-mpls-static-lsp-inlabel-forw)# path 2 next-hop 12.12.2.2 out-label-stack
3131 17
switch(config-mpls-static-lsp-inlabel-forw)# path 3 next-hop 12.12.3.2 out-label-stack
3131 17
switch(config-mpls-static-lsp-inlabel-forw)# path 4 next-hop 12.12.4.2 out-label-stack
3131 17
```
next-hop を削除するには、次を使用できます:

**no path 1**

指定された lsp を削除するには、次を使用できます:

**no lsp LI\_TEST1**

次の例は、incoming-label を out-label-stack バインディングに割り当てることにより、MPLS ラ ベル インポジションを設定する方法を示しています(プレフィックスなし)。

switch(config-if)# **mpls static configuration** switch(config-mpls-static)# **address-family ipv4 unicast** switch(config-mpls-static-af)# **lsp LI\_TEST1** switch(config-mpls-static-lsp)# **in-label 8200 allocate** switch(config-mpls-static-lsp-inlabel)# **forward** switch(config-mpls-static-lsp-inlabel-forw)# **path 1 next-hop 12.12.3.2 out-label-stack 3132 16** switch(config-mpls-static-lsp-inlabel-forw)# **path 2 next-hop 12.12.4.2 out-label-stack 3132 16** switch(config-mpls-static-lsp-inlabel-forw)# **path 3 next-hop 12.12.1.2 out-label-stack 3132 16** switch(config-mpls-static-lsp-inlabel-forw)# **path 4 next-hop 12.12.2.2 out-label-stack 3132 16**